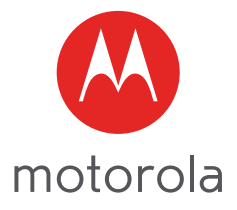

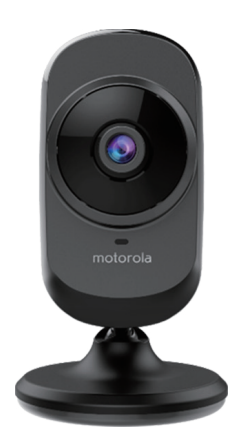

# **MANUAL DE USUARIO**

#### **Cámara de vídeo doméstico Wi-Fi®**

MODELOS: FOCUS68, FOCUS68-2, FOCUS68-3, FOCUS68-4 FOCUS68-W, FOCUS68-W2, FOCUS68-W3, FOCUS68-W4

*Las funciones descritas en este manual de usuario están sujetas a modificaciones sin previo aviso.*

## *Bienvenido...*

### *¡a su nueva cámara de vídeo doméstico Wi-Fi®!*

Le agradecemos la compra de su nueva cámara de vídeo doméstico Wi-Fi<sup>®</sup> Motorola. Si siempre se ha preguntado qué ocurre mientras se encuentra fuera de casa, aquí tiene la respuesta a todas sus dudas. Ahora podrá vigilar a sus hijos, a sus mascotas o sus inmuebles con este sencillo sistema. Solo puede instalar la cámara desde sus iPhone®/iPad® o dispositivos Android™, y ver el vídeo de la cámara desde su ordenador portátil o de sobremesa, así como desde sus iPhone®/iPad® o dispositivos Android™.

Conserve el comprobante de compra original (con fecha). Para poder disfrutar de la garantía de su producto Motorola tendrá que facilitar una copia de su comprobante de compra (con fecha) para confirmar el estado de la garantía. Para disfrutar de la garantía no es necesario registrarse.

Si tiene algún tipo de pregunta relacionada con el producto, llame al número de teléfono:

#### **0911366203 desde España Correo electrónico: motorola-mbp@tdm.de**

Este Manual de usuario contiene toda la información que necesita para sacar el máximo partido posible a su producto.

Antes de instalar las unidades, lea las Instrucciones de seguridad de las páginas 5-6.

#### **Contenido de la caja**

- 1 unidad de cámara Wi-Fi®
- 1 adaptador de corriente
- 1 Guía de inicio rápido

En los packs con varias cámaras encontrará una o más unidades de cámara adicionales con adaptadores de corriente.

### *Descripción general de la cámara*

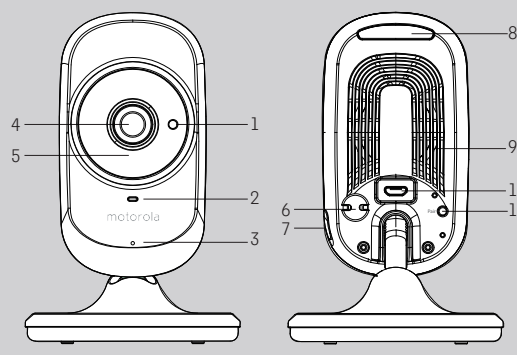

- 1. Sensor nocturno (para la detección del modo nocturno)
- 2. Indicador de encendido / estado
- 3. Micrófono
- 4. Lente de la cámara
- 5. LED de infrarrojos (para visión nocturna)

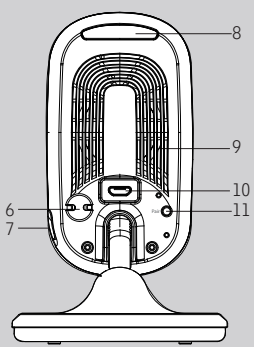

- 6. Sensor de temperatura
- 7. Interruptor de encendido y apagado
- 8. Luz nocturna
- 9. Altavoz
- 10. Toma micro USB
- 11. Botón EMPAREJAR

#### **Directrices importantes para la instalación de la unidad de cámara Wi-Fi**®

- El uso de otros productos en la banda de 2,4 GHz, como otras redes inalámbricas, sistemas Bluetooth™ y hornos microondas, podría provocar interferencias con este producto. Mantenga la unidad de cámara Wi-Fi® alejada de estos tipos de productos, o apáguelos si parecen estar provocando interferencias.
- Asegúrese de que tiene una buena conexión Wi-Fi<sup>®</sup> siempre disponible.

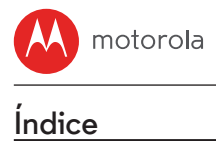

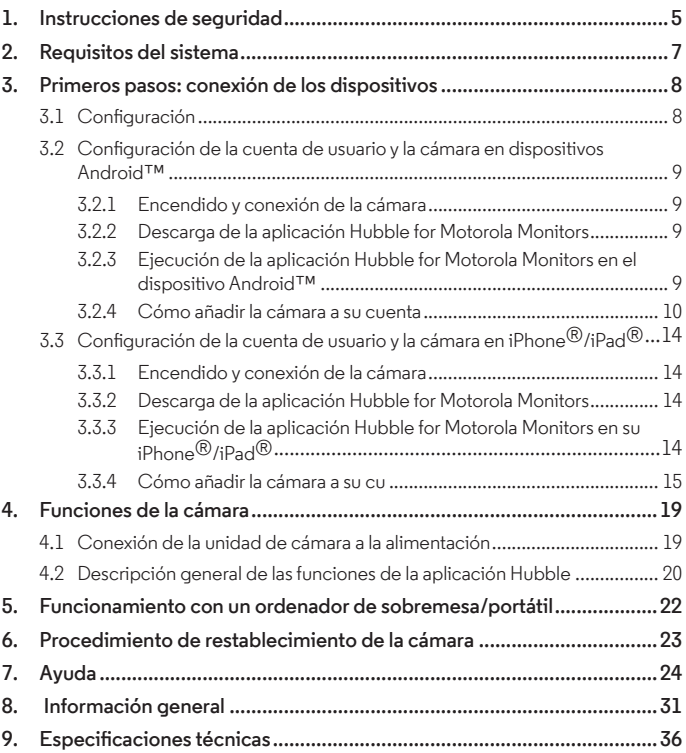

<span id="page-4-0"></span>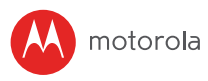

### *1. Instrucciones de seguridad*

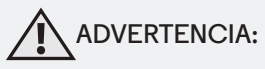

**RIESGO DE ESTRANGULAMIENTO. Si esta unidad se está utilizando para vigilar a niños, mantenga tanto la unidad como el cable del adaptador a una distancia mínima de 1m (3 pies) de la cuna y fuera de su alcance. No coloque nunca la cámara ni los cables dentro de una cuna ni cerca de una cama. Fije el cable lejos del alcance del niño. No utilice nunca alargaderas con los adaptadores de CA. Utilice únicamente los adaptadores de corriente de CA proporcionados.**

**Como con cualquier dispositivo electrónico, deberá supervisar el comportamiento de su mascota hasta que esté acostumbrada a la presencia del dispositivo. Si su mascota es propensa a morder, le recomendamos encarecidamente que mantenga tanto este como el resto de dispositivos electrónicos fuera de su alcance.**

#### **CONFIGURACIÓN Y USO DE LA UNIDAD DE CÁMARA Wi-Fi®:**

- Coloque la unidad de cámara Wi-Fi $^{\circledR}$  sobre una superficie plana, como una cajonera, una estantería, un vestidor o montándola en la pared utilizando la ranura con orificio de la base de la cámara.
- No coloque NUNCA la unidad de cámara Wi-Fi® ni los cables dentro de la cuna.

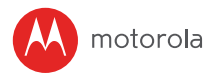

#### *ADVERTENCIA*

*Esta unidad de cámara Wi-Fi® cumple con todos los estándares relevantes relacionados con campos electromagnéticos y es, siempre que se utilice tal y como se describe en el Manual de usuario, segura de utilizar. Por lo tanto, lea siempre atentamente las instrucciones de este Manual de usuario antes de utilizar el dispositivo.*

- El dispositivo contiene piezas pequeñas y, por ello, es necesario que un adulto lo monte. Mantenga todas las piezas pequeñas fuera del alcance de los niños.
- Este producto no es un juguete. No deje que los niños jueguen con él.
- $\cdot$  Fsta unidad de cámara Wi-Fi $^\circledR$  no sustituye la supervisión responsable por parte de un adulto.
- Conserve este Manual de usuario para futuras consultas.
- No coloque la unidad de cámara Wi-Fi® ni los cables en la cuna ni cerca del alcance del bebé (la unidad debe estar a una distancia mínima de 1 metro).
- Mantenga los cables fuera del alcance de los niños.
- $\cdot$  No cubra la unidad de cámara Wi-Fi $^\circledR$  con una toalla ni con una manta.
- Pruebe la unidad de cámara Wi-Fi $^{\circledR}$  y todas sus funciones para familiarizarse con ella antes de usarla por primera vez.
- No utilice la unidad de cámara Wi-Fi® cerca del agua.
- $\cdot$  No instale la unidad de cámara Wi-Fi $^\circledR$  cerca de una fuente de calor.
- Utilice únicamente el adaptador de corriente proporcionado. No utilice otros adaptadores de corriente, ya que podría dañar el dispositivo.
- No utilice nunca alargaderas con los adaptadores de corriente.
- No toque los contactos de conexión con objetos afilados ni metálicos.

<span id="page-6-0"></span>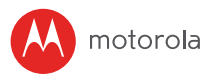

### *2. Requisitos del sistema*

#### **Portal web**

- Windows $\circ$  7
- Mac  $OS^{\circledR}$  10.7
- Chrome™ 24
- Internet Explorer<sup>®</sup> 9
- Safari® 6
- Java™ 7
- Firefox $\overline{B}$  18.0
- Adobe<sup>®</sup> Flash<sup>®</sup> Player 15.0

#### **Sistema operativo Android™**

• Versión 4.4.2 o superior

### **iOS en iPhone®/iPad®**

• Versión 7.0 o superior

### **Internet de alta velocidad (Wi-Fi®)**

• Al menos 0,6 Mbps de ancho de banda de subida por cámara (puede probar la velocidad de su conexión a Internet en http://www.speedtest.net)

<span id="page-7-0"></span>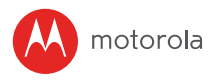

## *3. Primeros pasos: conexión de los dispositivos*

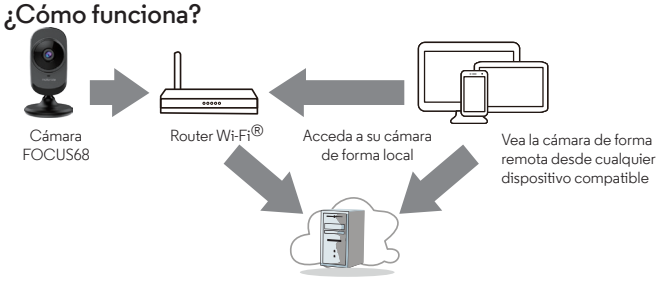

Servicio Hubble

Cuando un usuario intenta acceder a la cámara, nuestro servidor de Hubble autentica la identidad del usuario y le permite acceder a la cámara.

#### **3.1 Configuración**

Conecte la cámara al adaptador de corriente y, a continuación, enchúfelo a una toma de corriente eléctrica y asegúrese de que el interruptor de encendido y apagado se encuentre en la posición de encendido. La cámara debe encontrarse dentro del alcance del router Wi-Fi® al que desee conectarse. Asegúrese de que la contraseña del router esté disponible para introducirla durante el proceso de configuración dentro de la aplicación.

#### **Comportamiento del LED indicador de estado:**

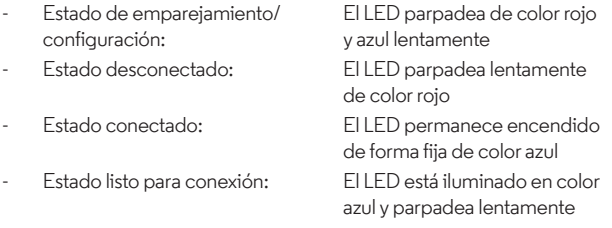

Nota: Solo puede realizar la configuración desde un smartphone o tableta compatible, y no desde un PC.

<span id="page-8-0"></span>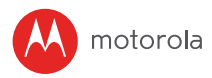

#### **3.2 Configuración de la cuenta de usuario y la cámara en dispositivos Android™**

#### **Qué necesita**

- Unidad de cámara Wi-Fi®
- Adaptador de corriente de la cámara
- Dispositivo con sistema operativo Android™ versión 4.4.2 o superior

#### **3.2.1 Encendido y conexión de la cámara**

- Conecte el adaptador de corriente a una toma de corriente eléctrica e inserte el conector en la toma de alimentación de la parte trasera de la unidad de cámara.
- Asegúrese de que el interruptor de encendido y apagado se encuentre en la posición de encendido.
- El LED rojo de la cámara parpadea cuando la cámara ha terminado de arrancarse. Cuando escuche un tono, la cámara está lista para el proceso de configuración.

#### **3.2.2 Descarga de la aplicación Hubble for Motorola Monitors**

- Diríjase a la Tienda de Google Play™ para buscar "Hubble for Motorola Monitors".
- Descargue la aplicación Hubble for Motorola Monitors de la Tienda de Google Play™ e instálela en su dispositivo Android™.

#### **3.2.3 Ejecución de la aplicación Hubble for Motorola Monitors en el dispositivo Android™**

- Asegúrese de que su dispositivo Android™ esté conectado a su router Wi-Fi®.
- Ejecute la aplicación "Hubble for Motorola Monitors", introduzca la información de su cuenta, lea los Términos del servicio y seleccione "Al registrarse, acepta nuestros Términos y condiciones" antes de tocar SIGNUP. (Ilustración A1)

<span id="page-9-0"></span>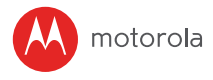

#### *Nota*

*Si tiene una cuenta de la aplicación Hubble, seleccione Already have an Account? para ir al siguiente paso.*

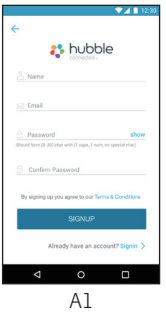

#### **3.2.4 Cómo añadir la cámara a su cuenta**

 $Pulse(f)$ en la esquina superior derecha de la pantalla para añadir la cámara. (Ilustración A2)

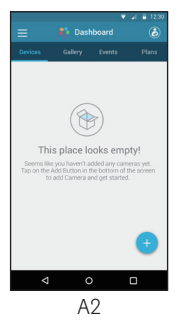

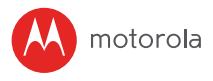

• Aparecerán las siguientes instrucciones de configuración en la pantalla (Ilustraciones A3)

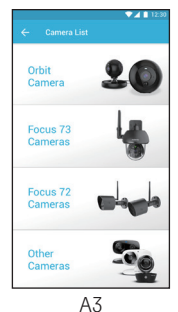

- Conecte y encienda la cámara, y espere un par de minutos hasta que se caliente.
- Aparecerán las siguientes instrucciones de configuración en la pantalla (Ilustración A4, A4a)

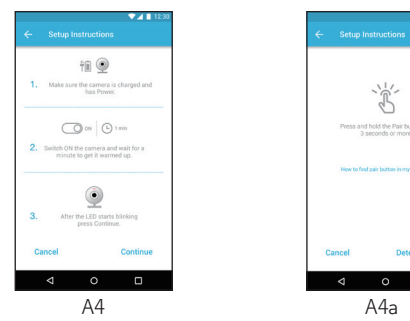

- Mantenga presionado el botón PAIR en la parte posterior de la cámara durante 3 segundos. Escuchará un pitido, seguido de un mensaje de voz en el que se indica que la cámara está lista para emparejarla.
- Pulse DETECTAR CAMARA**.**

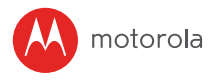

- La aplicación buscará automáticamente su cámara, seleccione su cámara de la lista de redes como se muestra en las imágenes A6 a continuación. (Ilustraciones A5, A6, A7)
- El LED de color azul/rojo de la unidad de cámara parpadeará.

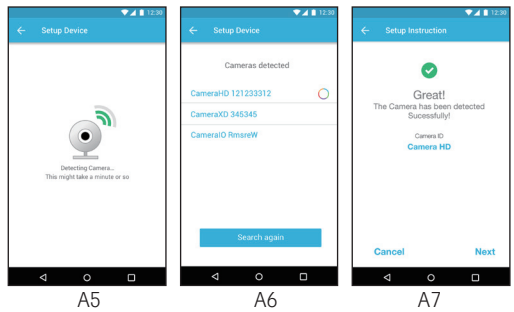

• Seleccione su red Wi-Fi $^{\circledR}$ , introduzca la contraseña y pulse Connect (Ilustraciones A8, A9, A10)

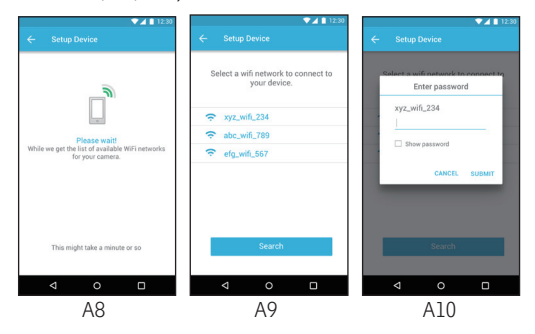

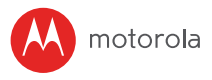

- La cámara tardará unos minutos en conectarse a la red Wi-Fi® antes de mostrar el estado de conexión (Ilustraciones A11)
- Si la conexión falla, pulse el botón Retry y repita los pasos a partir del paso 3.2.4.

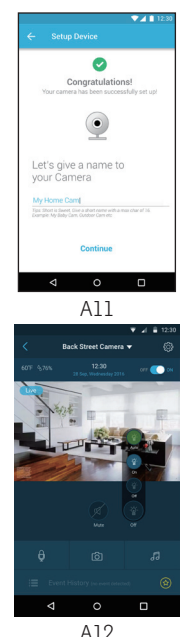

• Luz nocturna:

Pulse el icono de luz nocturna para seleccionar los modos de control

- Desactivado: apagar la luz
- Activado: encender la luz
- Automático: encender cuando hay poca luz

<span id="page-13-0"></span>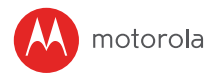

#### **3.3 Configuración de la cuenta de usuario y la cámara en iPhone**®**/iPad**®

#### **Qué necesita**

- Unidad de cámara Wi-Fi®
- Adaptador de corriente de la cámara
- iPhone $\mathcal{B}/i$ Pad $\mathcal{B}$  con iOS versión 7.0 o superior

#### **3.3.1 Encendido y conexión de la cámara**

- Conecte el adaptador de corriente a una toma de corriente eléctrica e inserte el conector en la toma de alimentación de la parte trasera de la cámara.
- Asegúrese de que el interruptor de encendido y apagado se encuentre en la posición de encendido.
- El LED de la cámara parpadea una vez completado el proceso de arranque de la cámara. Cuando escuche un tono, la cámara está lista para el proceso de configuración.

#### **3.3.2 Descarga de la aplicación Hubble for Motorola Monitors**

- Diríjase a App Store para buscar "Hubble for Motorola Monitors".
- Descargue la aplicación Hubble for Motorola Monitors e instálela en su iPhone®/iPad®.

#### **3.3.3 Ejecución de la aplicación Hubble for Motorola Monitors en su iPhone**®**/iPad**®

- Asegúrese de que su iPhone®/iPad® esté conectado a su router Wi-Fi®.
- Ejecute la aplicación "Hubble for Motorola Monitors", introduzca la información de su cuenta, lea los Términos del servicio y seleccione "Al registrarse, acepta nuestros Términos y condiciones" antes de tocar SIGNUP. (Ilustración i1)

<span id="page-14-0"></span>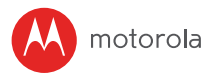

*Nota: Si tiene una cuenta de la aplicación Hubble, seleccione Already have an Account? para ir al siguiente paso (Ilustración i1).*

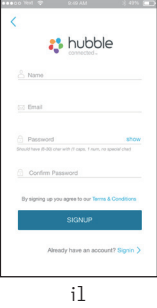

#### **3.3.4 Cómo añadir la cámara a su cu**

 $\cdot$  Pulse  $\widehat{(+)}$  en la esquina superior derecha de la pantalla para añadir la cámara.(Ilustración i2).

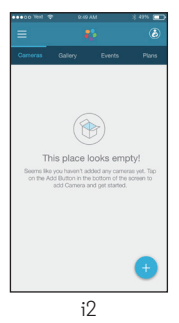

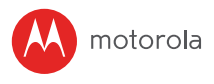

• Aparecerán las siguientes instrucciones de configuración en la pantalla (Ilustraciones i3, i3a)

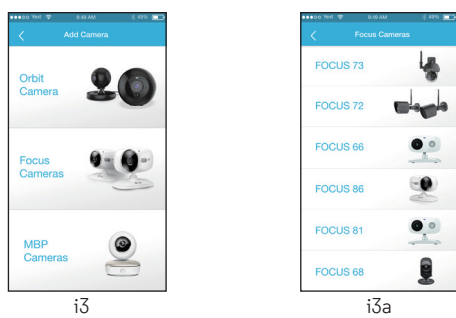

- Conecte y encienda la cámara, y espere un par de minutos hasta que se caliente.
- Aparecerán las siguientes instrucciones de configuración en la pantalla. (Ilustración i4, i5)

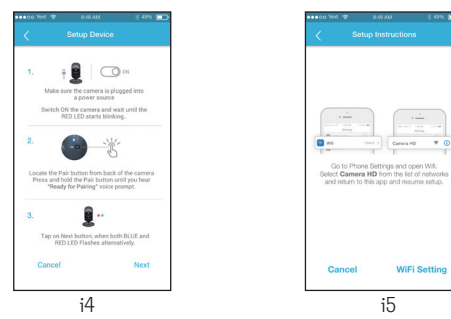

- Mantenga presionado el botón PAIR en la parte posterior de la cámara durante 3 segundos. Escuchará un pitido, seguido de un mensaje de voz en el que se indica que la cámara está lista para emparejarla.
- Diríjase al menú Ajustes > Wi-Fi en el iPhone®/iPad®. (Ilustración i5)

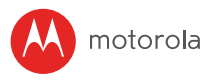

- Seleccione la cámara en la lista de redes (Ilustración i5)
- Vuelva a la aplicación Hubble para reanudar el proceso de configuración. (Ilustración i7)

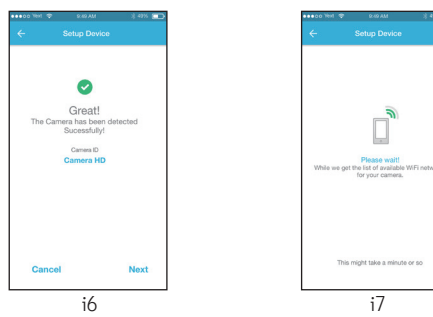

- Seleccione su red Wi-Fi®. (Ilustración i8)
- Introduzca la contraseña de su red Wi-Fi® y pulse Ok. (Ilustración i9)

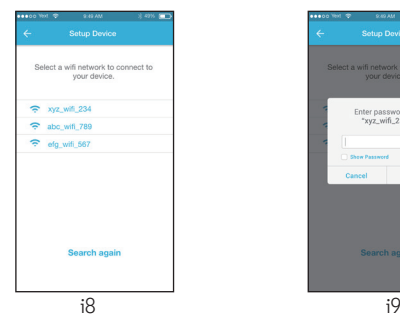

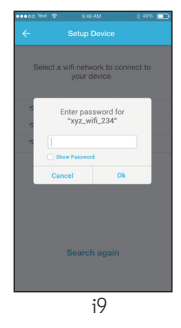

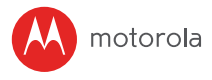

La unidad de cámara tardará unos minutos en conectarse a la red Wi-Fi® antes de mostrar el estado de conexión (Ilustración i10)

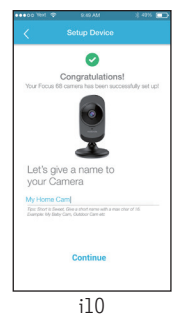

**ESPAÑOL**

<span id="page-18-0"></span>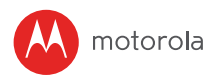

### *4. Funciones de la cámara*

#### **4.1 Conexión de la unidad de cámara a la alimentación**

- Conecte el adaptador de corriente a una toma de corriente eléctrica e inserte el conector en la toma de alimentación de la parte trasera de la unidad de cámara.
- Deslice el interruptor de ENCENDIDO/APAGADO hasta la posición ENCENDIDO. El LED del indicador de encendido se iluminará en color verde. (Nota: Para apagar el dispositivo, deslice el interruptor de ENCENDIDO/APAGADO hasta la posición APAGADO).
- Ejecute la aplicación Hubble en su dispositivo inteligente.

<span id="page-19-0"></span>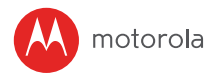

**4.2 Descripción general de las funciones de la aplicación Hubble**

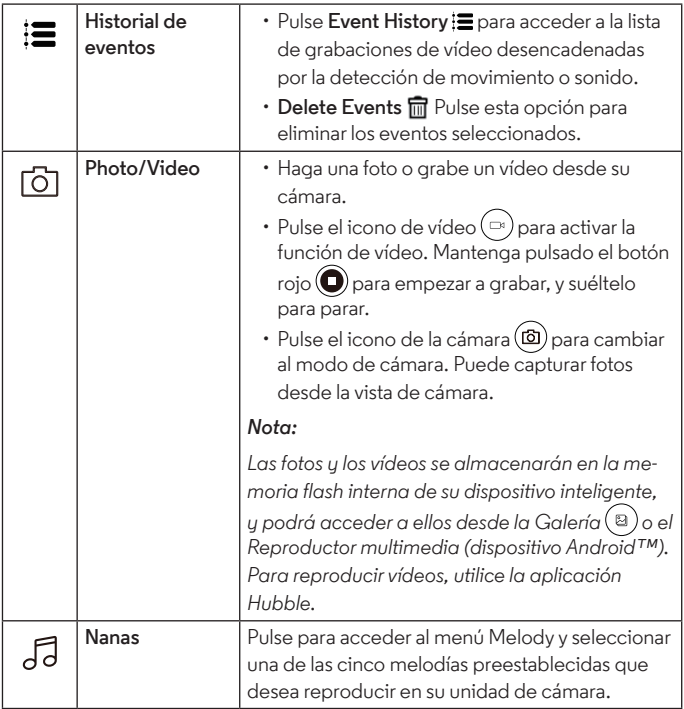

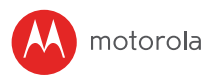

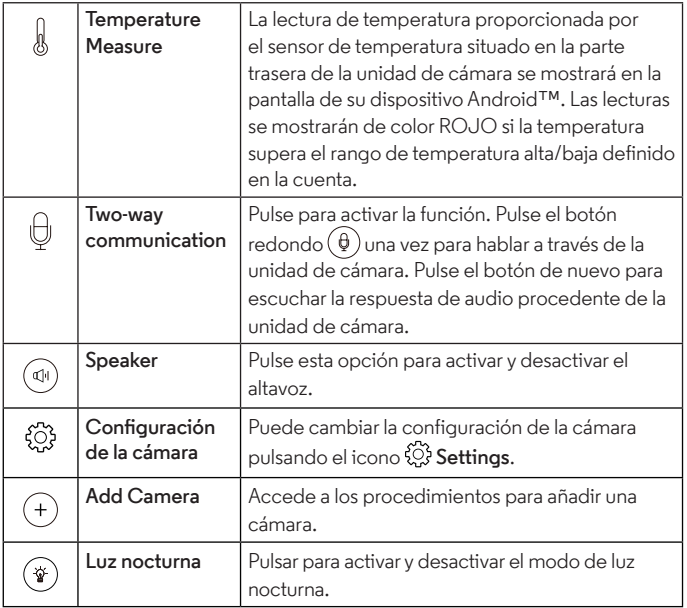

<span id="page-21-0"></span>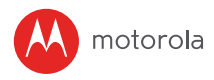

### *5. Funcionamiento con un ordenador de sobremesa/portátil*

- Diríjase a <http://www.hubbleconnected.com/motorola/login/>
- Si ya dispone de una cuenta, introduzca las opciones de **User Name** y Password y, a continuación, haga clic en Login.
- Haga clic en la lista de cámaras emparejadas con su cuenta desde un dispositivo Android™ o iPhone®/iPad®, y la imagen de la cámara aparecerá en la pantalla. Podrá mantenerse conectado con las personas que desee y vigilar los lugares y las mascotas que quiera gracias al streaming de vídeo.
- En el sitio web puede cambiar los **ajustes** siguiendo las instrucciones del menú.

**ESPAÑOL**

<span id="page-22-0"></span>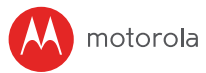

### *6. Procedimiento de restablecimiento de la cámara*

**Nota:** Si la cámara se mueve de un router (p. ej. el de casa) a otro router (p. ej. el de la oficina), o tiene problemas de configuración de la cámara, la cámara deberá restaurarse. Restaure la cámara realizando el siguiente procedimiento:

- 1. Deslice el interruptor de ENCENDIDO/APAGADO hasta la posición APAGADO.
- 2. Mantenga pulsado el botón EMPAREJAR y, a continuación, deslice el interruptor de ENCENDIDO/APAGADO hasta la posición ENCENDIDO.
- 3. Suelte el botón EMPAREJAR cuando escucha el tono de confirmación, y espere a que la unidad de cámara finalice el procedimiento de restablecimiento interno. El indicador LED se iluminará en color rojo y parpadeará lentamente cuando la unidad de cámara se haya restablecido correctamente.
- 4. Puede añadir la cámara de nuevo siguiendo los pasos del apartado 3.2.4 en un dispositivo Android™, o los del apartado 3.3.4 en un dispositivo con iOS.

<span id="page-23-0"></span>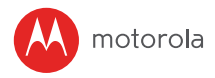

### *7. Ayuda*

#### **Interferencia de ruido**

Con el fin de evitar ruidos o ecos de fondo, asegúrese de que haya distancia suficiente entre su dispositivo y la unidad de cámara Wi-Fi®.

El uso de otros productos en la banda de 2,4 GHz, como sistemas Bluetooth™ y hornos microondas, podría provocar interferencias con este producto. Mantenga la unidad de cámara Wi-Fi® a una distancia mínima de 1,5m (5 ft) de estos tipos de productos, o apáguelos si parecen estar provocando interferencias.

#### **Pérdida de conexión**

Compruebe la configuración de su conexión Wi-Fi®. En caso de ser necesario, conecte de nuevo a su conexión Wi-Fi®. Asegúrese de que la unidad de cámara Wi-Fi® se encuentre encendida. Espere unos minutos antes de conectarse a la red Wi-Fi®.

#### **Si olvida la contraseña**

Si no recuerda su contraseña, pulse Forgot password e introduzca su dirección de correo electrónico. Se enviará inmediatamente a su dirección de correo electrónico una contraseña nueva.

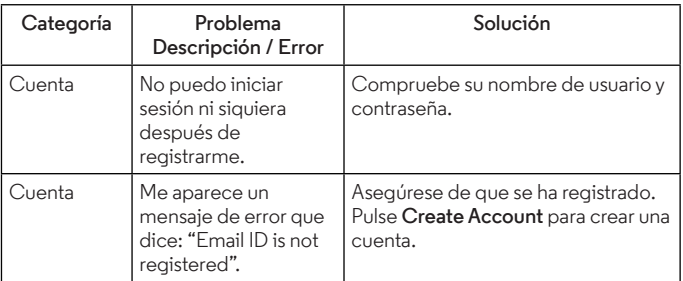

#### **Solución de problemas de visualización a través de Internet Wi-Fi®**

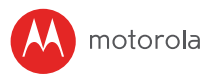

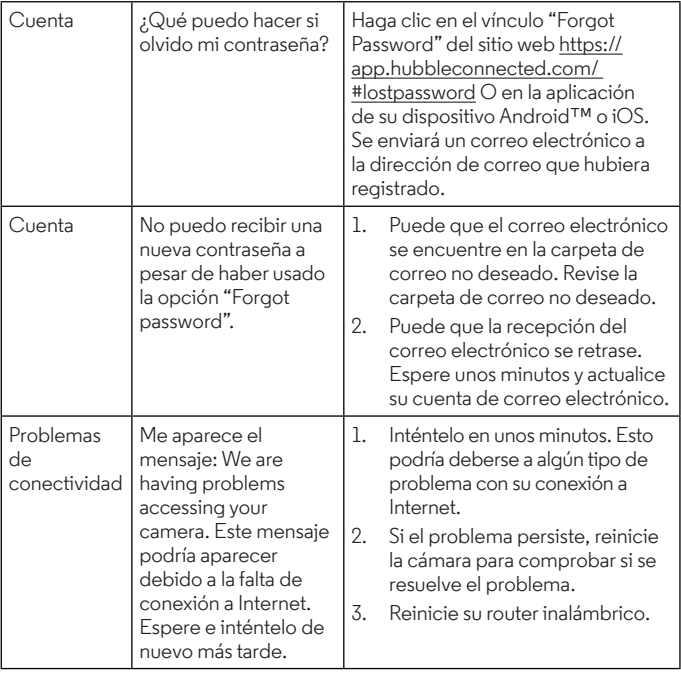

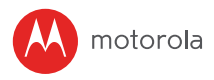

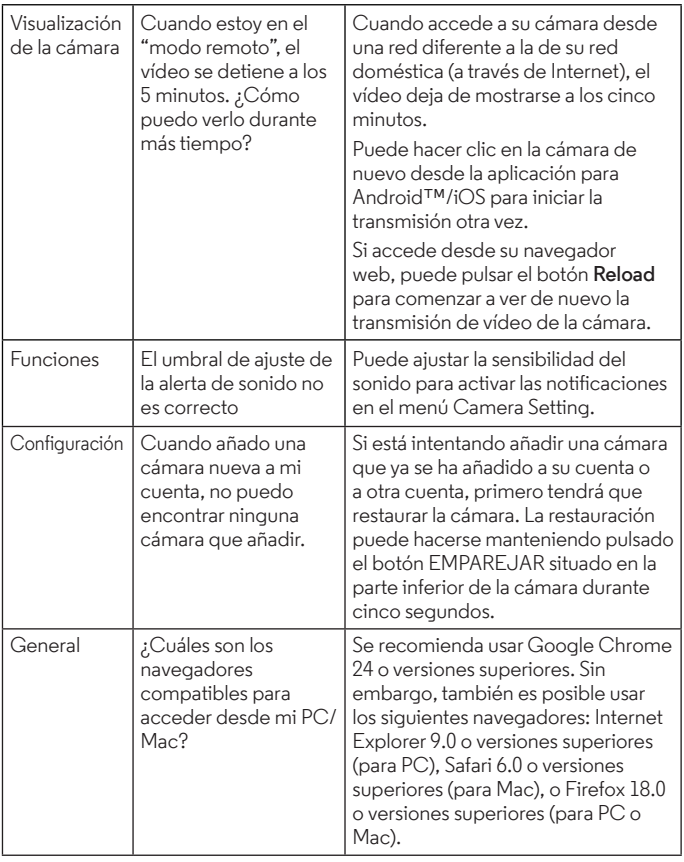

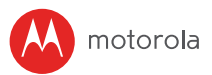

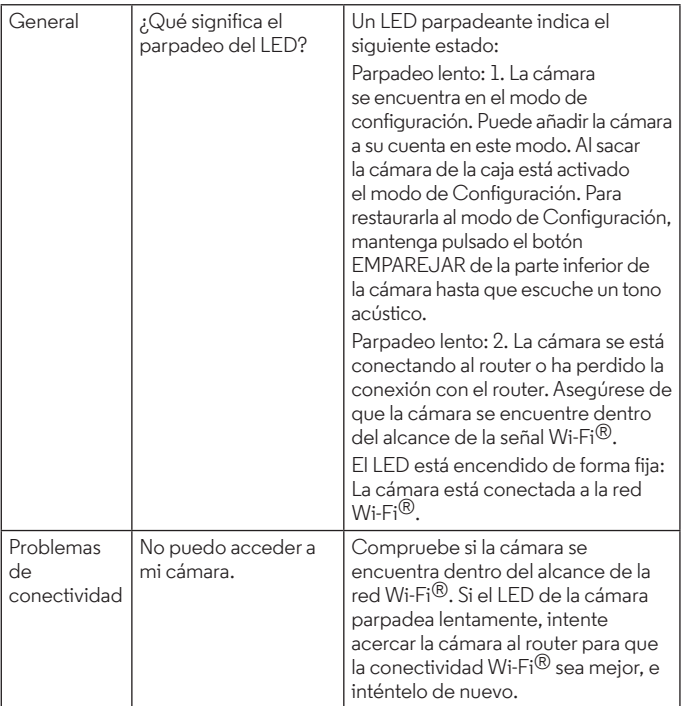

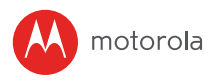

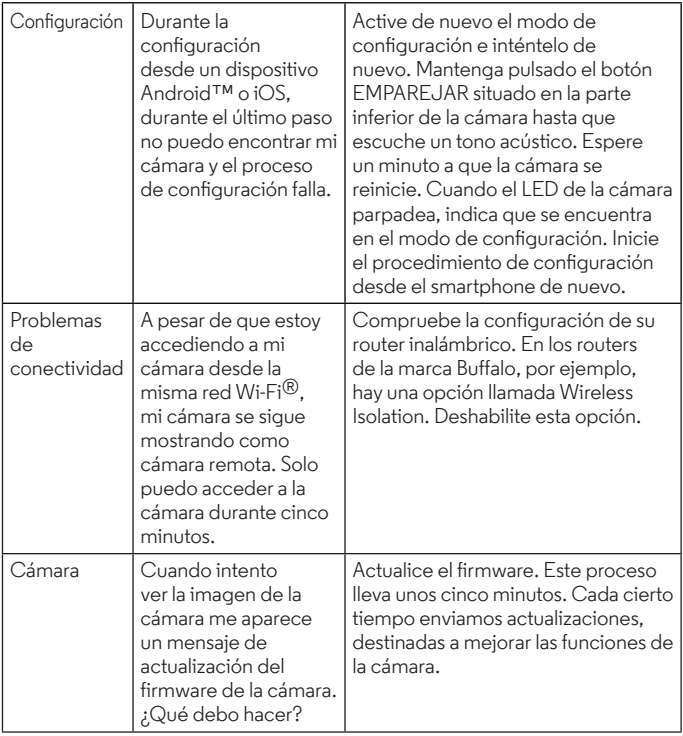

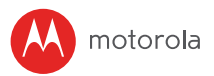

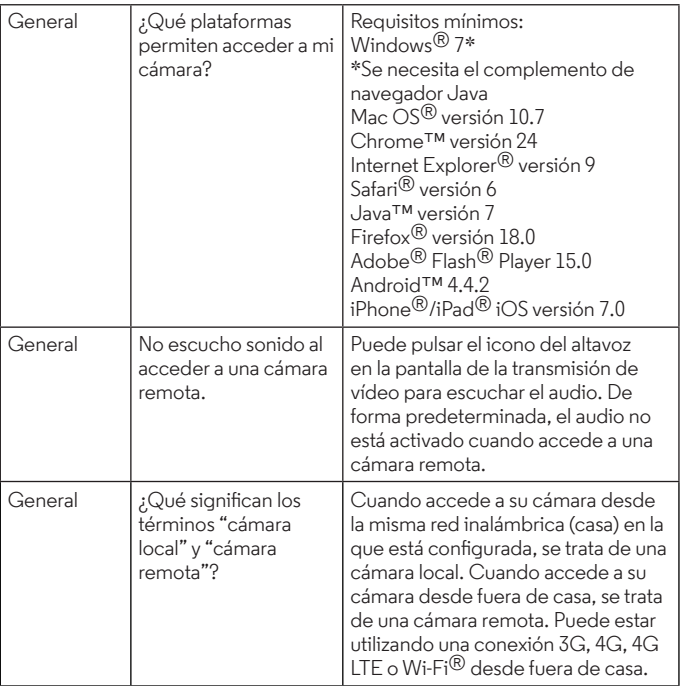

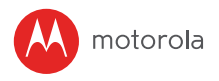

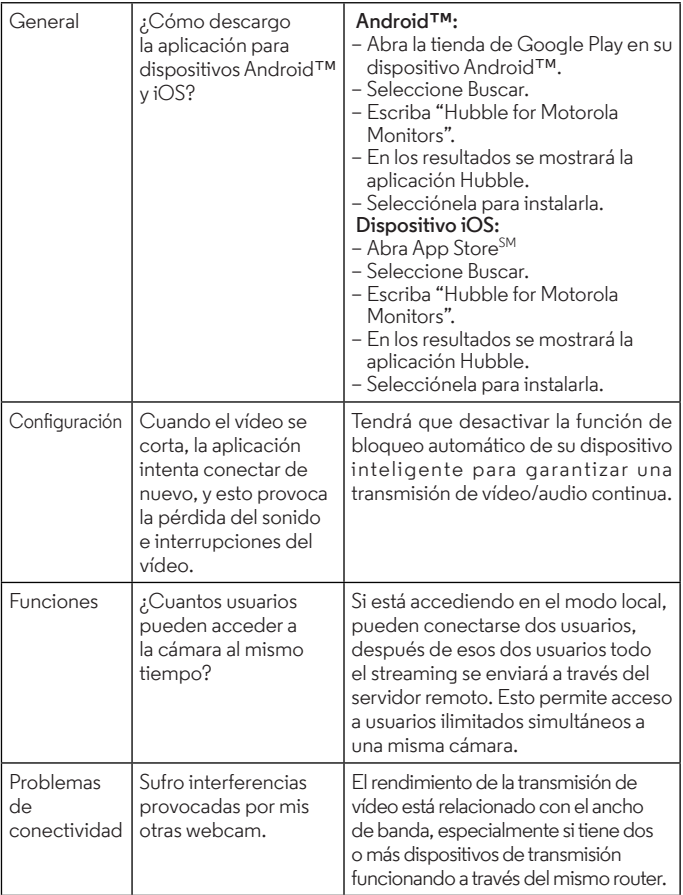

<span id="page-30-0"></span>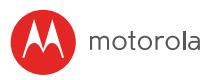

### *8. Información general*

Si su producto no funciona correctamente, lea esta Guía de inicio rápido o el Manual de usuario de uno de los modelos indicados en la página 1.

Póngase en contacto con el servicio de atención al cliente:

#### **0911366203 desde España**

**Correo electrónico: motorola-mbp@tdm.de**

*Garantía limitada para productos y accesorios de consumo ("Garantía")* Le agradecemos la compra de este producto marca Motorola, fabricado bajo licencia por Binatone Electronics International LTD ("BINATONE").

#### *¿Qué cubre esta garantía?*

Sujeto a las exclusiones presentes a continuación, BINATONE garantiza que este producto (el "Producto") o accesorio certificado (el "Accesorio") de marca Motorola vendido con este producto ha sido fabricado libre de fallos en materiales y en la mano de obra con un uso de consumo normal durante el periodo especificado a continuación. Esta Garantía es su única garantía, y no puede transferirse.

ESTA GARANTÍA LE PROPORCIONA DERECHOS LEGALES ESPECÍFICOS, Y PUEDE TENER OTROS DERECHOS QUE DEPENDERÁN DEL ESTADO, PROVINCIA O PAÍS. PARA LOS CONSUMIDORES QUE ESTÉN CUBIERTOS POR LAS LEYES O NORMATIVAS DE PROTECCIÓN DEL CONSUMIDOR EN SU PAÍS DE COMPRA O, SI ES DIFERENTE, EN SU PAÍS DE RESIDENCIA, LOS BENEFICIOS APORTADOS POR ESTA GARANTÍA LIMITADA SE SUMAN A TODOS LOS DERECHOS Y RECURSOS OFRECIDOS POR DICHAS LEYES Y NORMATIVAS DE PROTECCIÓN DEL CONSUMIDOR. PARA CONOCER PLENAMENTE SUS DERECHOS, DEBE CONSULTAR LALEGISLACIÓN VIGENTE EN SU PAÍS, PROVINCIA O ESTADO.

#### *¿Quién recibe esta cobertura?*

Esta Garantía cubre únicamente al primer comprador, y no es transferible.

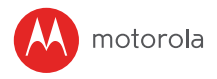

#### *¿Qué hará BINATONE?*

BINATONE o su distribuidor autorizado, según elija y dentro de un tiempo comercialmente razonable, reparará o sustituirá de forma gratuita todos aquellos Productos o Accesorios que no sean conformes a esta Garantía. Podríamos utilizar productos, accesorios o piezas reacondicionadas o usadas funcionalmente equivalentes.

#### *¿Qué otras limitaciones existen?*

TODA GARANTÍA IMPLÍCITA, INCLUIDAS A TÍTULO ENUNCIATIVO PERO NO LIMITATIVO LAS GARANTÍAS IMPLÍCITAS DE COMERCIABILIDAD E IDONEIDAD PARA UN FIN DETERMINADO, ESTARÁN LIMITADAS A LA DURACIÓN DE ESTA GARANTÍA LIMITADA. DE LO CONTRARIO, LA REPARACIÓN O SUSTITUCIÓN OFRECIDA EN VIRTUD DE ESTA GARANTÍA LIMITADA EXPLÍCITA ES EL ÚNICO REMEDIO AL QUE TENDRÁ ACCESO EL CONSUMIDOR, Y SE PROPORCIONA EN LUGAR DEL RESTO DE GARANTÍAS, TANTO EXPRESAS COMO IMPLÍCITAS. BAJO NINGUNA CIRCUNSTANCIA MOTOROLA NI BINATONE SERÁN RESPONSABLES, NI POR CONTRATO NI POR AGRAVIO (INCLUIDA NEGLIGENCIA) DE DAÑOS SUPERIORES AL PRECIO DE COMPRA DEL PRODUCTO O ACCESORIO EN CUESTIÓN, NI DE NINGÚN DAÑO INDIRECTO, ACCIDENTAL, ESPECIAL O RESULTANTE, PÉRDIDA DE BENEFICIO O DE INGRESOS, PÉRDIDA DE NEGOCIO, PÉRDIDA DE INFORMACIÓN NI DE NINGUNA OTRA PÉRDIDA FINANCIERA DERIVADA DE O RELACIONADA CON LA POSIBILIDAD O IMPOSIBILIDAD DE UTILIZAR LOS PRODUCTOS O ACCESORIOS EN LA MEDIDA QUE LO PERMITA LA LEY.

Algunas jurisdicciones no permiten la limitación o la exclusión de daños accidentales o resultantes, ni la limitación sobre la duración de una garantía implícita, por lo que las limitaciones o exclusiones anteriormente mencionadas podrían no aplicarse a su caso. Esta Garantía le otorga derechos legales concretos, y también podría disponer de otros derechos que podrían variar según la jurisdicción.

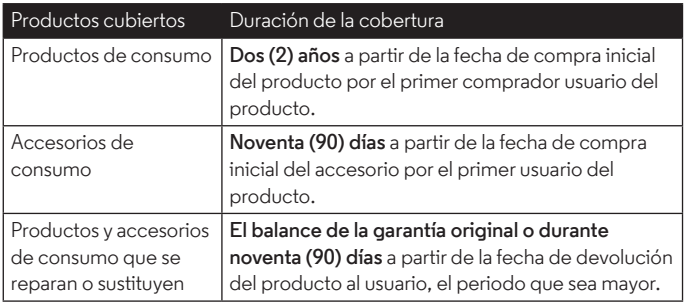

#### *Exclusiones*

**Desgaste normal.** Esta garantía no cubre las labores de mantenimiento periódicas, la reparación ni la sustitución de piezas debido al desgaste de uso normal.

**Uso abusivo e inadecuado.** Los defectos o daños derivados de: (a) una utilización o conservación incorrectas, uso incorrecto o indebido, accidentes o negligencias, como por ejemplo daños físicos (roturas, arañazos, etc.) en la superficie del producto derivados de un uso incorrecto; (b) contacto con líquidos, agua, lluvia, humedad extrema o sudoración excesiva, arena, suciedad o elementos similares, calor extremo o alimentos; (c) uso de los productos o los accesorios para fines comerciales o que sometan al producto o al accesorio a un uso o condiciones anómalas; u (d) otros actos que no puedan achacarse a MOTOROLA ni a BINATONE., están excluidos de la cobertura.

**Uso de Productos y Accesorios de marcas que no sean Motorola.** Esta garantía no cubre aquellos defectos o daños derivados del uso de Productos, Accesorios o cualquier equipamiento periférico que no sean de la marca Motorola o no estén certificados por ella.

**Servicio o modificación no autorizada.** Los defectos o daños derivados de mantenimiento, pruebas, ajustes, instalación, mantenimiento, alteración o modificación de cualquier otra forma por cualquier entidad que no sea MOTOROLA, BINATONE o sus centros de servicio autorizados, están excluidos de la cobertura de la garantía.

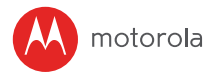

**Productos modificados.** Se excluyen de esta garantía todos los Productos o Accesorios con (a) números de serie o etiquetas de fecha alterados o borrados: (b) sellos rotos o que presenten evidencia de odificación; (c) no coincidencia de números de serie de placa; o (d) piezas o carcasas no conformes o que no sean de la marca Motorola.

**Servicios de comunicación.** Los defectos, daños o los fallos de Productos o Accesorios derivados de servicios o señales de comunicación a los que puede suscribirse o con los que puede utilizar los Productos o accesorios no están cubiertos por esta garantía.

### **¿Cómo obtener servicio de garantía u otro tipo de información?**

Para obtener servicio o información, llame al número de teléfono:

#### **0911366203 desde España Correo electrónico: motorola-mbp@tdm.de**

Recibirá instrucciones sobre cómo enviar los Productos o Accesorios bajo su cuenta y riesgo a un Centro de reparaciones autorizado de BINATONE.

Para obtener servicio, debe incluir: (a) el Producto o Accesorio defectuoso; (b) el comprobante de prueba original (el recibo), que incluya la fecha, lugar y vendedor del Producto; (c) si la caja del producto incluía una tarjeta de garantía, la tarjeta de garantía rellenada con el número de serie del Producto; (d) una descripción por escrito del problema y, lo que es más importante; (e) su dirección y número de teléfono.

Estos términos y condiciones representan el contrato de garantía completo entre usted y BINATONE ELECTRONICS en relación a los Productos o Accesorios que ha comprado, y sustituyen a todo contrato o representación anterior, incluyendo las representaciones que aparecen e publicaciones o materiales promocionales emitidos por BINATONE o las afirmaciones realizadas por un agente, empleado o miembro del personal de BINATONE que pudiera haber estado relacionado con la compra en cuestión.

#### *Eliminación del dispositivo (información medioambiental)*

AAl final del ciclo de vida del producto, no deberá eliminar este producto junto con los residuos domésticos convencionales. Trasládelo hasta un punto de recogida destinado al reciclaje de dispositivos eléctricos o electrónicos. El símbolo que aparece en el producto, en el manual de usuario y/o en la caja así lo indica.

Parte de los materiales del producto podrán reutilizarse si lleva la unidad a un punto de reciclaje. Mediante la utilización de ciertas piezas o materias primas de los productos usados podrá realizar una importante contribución al medio ambiente.

Póngase en contacto con la autoridad local en caso de que necesite más información acerca de los puntos de recogida de su zona geográfica.

#### *Declaración de conformidad de la UE (DoC)*

Por la presente, Binatone Telecom PLC declara que el tipo de equipo de radio cumple con la directiva sobre equipos radioeléctricos 2014/53/UE. El texto completo de la declaración de confirmidad de la UE está disponible en el sitio web: www.motorolastore.com/support.

#### **Descargue el manual de usuario del sitio web: www.motorolastore.com**

<span id="page-35-0"></span>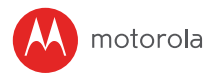

### *9. Especificaciones técnicas*

#### **Unidad de cámara**

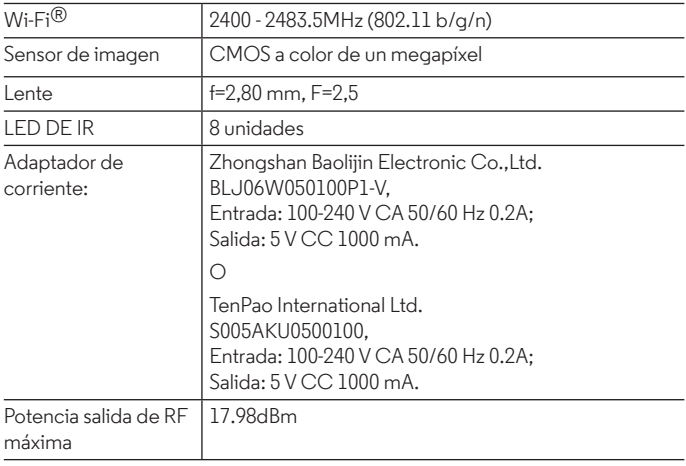

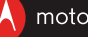

#### motorola

Fabricado, distribuido o comercializado por Binatone Electronics International LTD., licenciatario oficial de este producto. MOTOROLA y el logotipo de la M estilizada son marcas comerciales o marcas comerciales registradas de Motorola Trademark Holdings, LLC. y se utilizan bajo licencia. Los logotipos de Apple y Safari son marcas comerciales de Apple Inc. registradas en los Estados Unidos y en otros países. App Store es una marca de servicio de Apple Inc., Google Play, Android y Chrome son marcas comerciales de Google Inc. Wi-Fi es una marca comercial de la Wi-Fi Alliance. Internet Explorer y Windows son marcas comerciales del grupo de empresas Microsoft. Firefox es una marca comercial registrada de Mozilla Foundation. Adobe y Flash son marcas comerciales o marcas comerciales registradas de Adobe Systems Incorporated. Java es una marca comercial registrada de Oracle o sus empresas filiales. El resto de marcas comerciales son propiedad de sus respectivos propietarios. © 2017 Motorola Mobility LLC. Todos los derechos reservados.

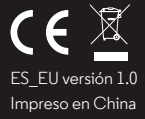